| UCC Contact Details                              |                                                | 2  |
|--------------------------------------------------|------------------------------------------------|----|
| Where is the UCC?                                |                                                | 2  |
| When is the UCC open?                            |                                                | 2  |
| UCC Events Regular and Upcoming                  | by David Chinnery                              | 3  |
| What is the UCC?                                 | by David Chinnery with Some Ancient Excerpts   | 3  |
| Software and Operating Systems                   |                                                |    |
|                                                  |                                                |    |
| Important UCC email addresses                    | by David Chinnery                              | 4  |
| What is the UCC committee and what does it do?   | by David Chinnery                              |    |
| The "How to use UCC dumb terms" guide.           | by David Manchester                            |    |
| Using the Xterms: Mulder and Scully              | by David Chinnery                              | 6  |
| Top 20 Unix Commands                             |                                                |    |
| Why use mutt for email?                          | submitted by Sophie Divliaev and Glenn Butcher | 7  |
| The UCC Machine List                             | by Simon Fryers                                | 8  |
| Cool and Useful Web Links                        | by Sophie Divliaev                             | 10 |
| Acronyms                                         |                                                |    |
| Virus Warning Humour                             | submitted by Glenn Butcher                     | 12 |
| Network News for the Uninitiated                 | by James Bromberger                            | 13 |
| What games are there?                            |                                                | 13 |
| UCCSpeak Dictionary                              | by Jeremy G Byrne & Bernard Langham            |    |
| Solder Sniffing                                  | by Simon Fryer                                 | 17 |
| No more light bulb jokes!                        | by James Bromberger                            | 17 |
| The Drink Dispensing System, and Account Balance | by Nick Bannon                                 | 18 |
| Flame, IRC, MUDs, Talkers and Emotes             | by David Chinnery                              | 19 |
| How to find the University Computer Club         | by David Chinnery                              | 20 |

### **UCC Contact Details**

Phone 9380-3901 (internal UWA extension 3901).

Email address committee-only@ucc.gu.uwa.edu.au

Mail address: University Computer Club

c/o Guild of Undergraduates

Box 22

University of Western Australia

Hackett Drive Crawley 6907

Web address: http://www.ucc.gu.uwa.edu.au

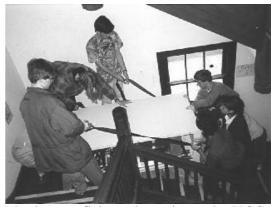

Moving starfish up the stairs to the UCC.

## Where is the UCC?

Behind the south side of the tavern there are two doors – the door on the right has stairs going up into Cameron Hall. The UCC is on the second floor of Cameron Hall, through the double doors and on the right. See the map on the back cover!

# When is the UCC open?

The UCC is open almost every day, from about 9am to 11pm on weekdays, and about midday to 11pm on weekends. But our computers are on all the time!

# **UCC Events Regular and Upcoming**

# by David Chinnery

Every Friday night is pizza night! We order pizza from Pizza Hut about 7:30pm. If you're in the UCC, someone will come around and ask if you want pizza.

# List of upcoming UCC events:

• **O'Day Quake and More!** February 20<sup>th</sup>, at the UCC in the evening. Members of the club will be bringing in their computers for people to play Quake and other multi-user games on.

**UCC and UniSFA Party** February 20<sup>th</sup>, at 83B Winthrop Avenue. This is the party in the evening after O'Day's events. Freshers are welcome. See the X on the map opposite.

- **Freshers' Welcome** March 6<sup>th</sup>, starting 7pm, at the UCC There will be cheap pizza, computer games, and people to talk to! In addition we'll be raffling off Apple T-shirts, Sun Java mugs, Microsoft Publisher and more! All members get one raffle ticket free. Be there to win win win!!!
- **Annual General Meeting** March 20<sup>th</sup>, 1pm-2pm, at the Guild Council Meeting Room. Elections and annual report on the clubs activities and finances. The Guild Council Meeting Room is on the second floor of guild at the north end, people will head over from UCC at about 12:55pm.

• **Minigolf** Golf for goblins. Rampaging near you in April.

• **Computer Games Night** Destroy the planet UCC style in May.

• Video Night Stay up late watching the special effects! June.

• UCC Pub Crawl July is the time to relax after exams.

• **Board Games Night** Weary eyes must rest, get back to real life entertainment. August.

• **Zone 3 Midnight To Dawn** Time to mow down lots of UCCans with Lasers. September.

### What is the UCC?

# by David Chinnery with Some Ancient Excerpts

The UCC is a sentient collective of individuals interested in computers. Beyond computers, there is pizza, beyond pizza is Coca-Cola, Jolt, Viper and Red-eye ... with ancient gadgets that still work (on a good day after much tinkering).

The environment is tidy resistant. Cautious exploration reveals tomes of lore most ancient... the odd eight inch disk drive may surface with a predatory lurking behind its camouflaged deathbed. This is the first and last time you will wonder whether dead soldering irons have an after life. Yes, Silicon Heaven does exist!

For the unbabbling, strange text games or indeed games with graphics (boo hiss!) may be found. Pizza nights are every Friday, games nights surface more rarely, and other strange events lurk on the heathen calendar

So grab your sonic screwdriver, wipe the sweat off your brow, and stride boldly forth where no mouse has gone before.

### Ok, so what actually is the UCC?

The UCC was founded in 1974 to promote awareness of computer science and to provide students with computer facilities that would normally be inaccessible. We have pizza Friday nights, and a drinks machine - you dispense soft drinks electronically. We have monthly social events: computer games nights, Zone 3 midnight-to-dawn, robotics, and movies.

There is an electronic list for discussion of software, hardware, languages ... Check out <a href="http://www.ucc.gu.uwa.edu.au">http://www.ucc.gu.uwa.edu.au</a> and members can set up their own web pages.

Chat on IRC, kill people internationally over MUDs (Multi User Dungeons), blast people in Perth across your screen (QUAKE!), and read network news - it has many topics ranging from gardening to sex!

### **Software and Operating Systems**

There are various computers networked: a Sun SPARC, several Macs running MacOS, a Pentium clone running Linux, a VAX, and a NeXT running NeXTStep (the precursor to Rhapsody).

If you speak C, Pascal, LISP, PROLOG, 68000, 8086, ADA, FORTH, BASIC, LOGO, FORTRAN, or Java you're sure to find an UCCan to talk to. The club has considerable experience with both hardware and software, knowledgeable members are always willing to help with projects.

Our ftp daemon is the wu-ftpd version and we run CERN's web http daemon.

#### **TOOLS**

There are tools for destroying (fixing) computers - soldering irons, a digital oscilloscope, screwdrivers, resistors, multimeters, and plenty of cables. If however you prefer brute force, we also have a drill, jigsaw, hammer, files, hacksaw, chisels and more!

# Important UCC email addresses

### by David Chinnery

listserv@gu.uwa.edu.au

This is the email address to mail if you want to join any of the UCC mailing lists. To subscribe to a UCC mailing list email this address, with the subject 'subscribe <mailing list> <real name>'.

To unsubscribe from a UCC mailing list email this address with the subject 'unsubscribe <mailing list>'.

#### ucc@gu.uwa.edu.au

The UCC mailing list is for discussion of any matters pertaining to computers, hardware, programming, the UCC, social events, and other things too! To subscribe, send email to

listserv@ucc.gu.uwa.edu.au with the subject: subscribe ucc <real name> (e.g. subscribe ucc Orinoko T Womble).

#### ucc-announce@gu.uwa.edu.au

UCC announce is a low volume, moderated (meaning any post that is sent to there has to be approved by the moderators before being sent out), mailing list which goes to all UCC members with email accounts. Announcements about UCC events and other important UCC activities are sent out to this list. Important things will also be stated in the message of the day (it will appear when you log in, but you can also read it by typing 'more /etc/motd').

### committee@ucc.gu.uwa.edu.au

A mailing list that deals with matters regarding the day-to-day running of the club, you can subscribe by sending email to listserv@gu.uwa.edu.au with the subject 'subscribe committee <real name>'.

NB: the committee mailing list has people other than the UCC committee on it, it's intended for people generally interested in the running of the club.

### committee-only@ucc.gu.uwa.edu.au

This email address is an alias that sends email only to the UCC committee members. It should be used for discussion of confidential information that is not for public discussion, and you can email here if you have any concerns about goings on in the club.

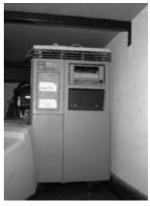

manta

### support@ucc.gu.uwa.edu.au

This email address is an alias to a group of clueful UCCans who are happy to help you with any queries that you may have. Keep in mind that there is command help on the computers, which you can get by typing 'man <command name>'.

### hardware@ucc.gu.uwa.edu.au

This is another email alias which sends email to people in the UCC who are interested in hardware, and handle what happens with the computers and other hardware in the UCC. Hardware also keeps an eye out for cheap computers that the UCC may want to buy. Email hardware@ucc.gu.uwa.edu.au with queries about stuff in the UCC, and if you're interested in hardware you can probably be put on the alias.

### wheel@ucc.gu.uwa.edu.au

This is the email alias going to all the people with system privileges at the UCC, who are called wheel (i.e. people who can fix up your password or account if something goes wrong!). Wheel are a self-electing body who administrate the UCC machines and keep the software running.

#### webmasters@ucc.gu.uwa.edu.au

This email alias sends email to the UCC members who run the main UCC web pages. They can also tell you how to set up your own, and provide a link to these from the main UCC web pages.

### ftpmasters@ucc.gu.uwa.edu.au

This email alias sends email to the UCC members who organise the UCC ftp site.

### cokegroup@ucc.gu.uwa.edu.au

Cokegroup is an alias to the people who have "coke privileges", that is they can dispense soft drinks from the Coke machine for other members and can add money to your "coke balance".

### doorgroup@ucc.gu.uwa.edu.au

Door group is the group of people in the UCC who can open the UCC electronic door lock, have responsibility for ensuring that room is properly looked after, and ensure that the room is secure and tidy before the UCC is closed. A person in door group must be in the UCC clubroom at all times when it is open. This email alias sends email to doorgroup.

If a door group member politely asks that you put some rubbish in the bin, or some other sensible request, please do so. Door group members may ask you to leave the clubroom if you do not do so.

Generally active members who have been UCC members for at least about six months can email committee-only@ucc.gu.uwa.edu.au and ask for coke group or door group privileges and the responsibilities that go with these (there is also more information on the web pages).

# What is the UCC committee and what does it do? by David Chinnery

The UCC committee comprises a president, a vice president, a treasurer, a secretary, three ordinary committee members, and a fresher representative. The treasurer looks after the clubs bank accounts and payment of bills. The secretary takes minutes at meetings, emails minutes out to the UCC list, and handles correspondence.

The role of fresher representative is to represent members who have joined for the first time, including first year UWA students. It's important that our new members be able to get their say in too! Please turn up to the Annual General Meeting to elect your fresher representative and the other positions (see Upcoming UCC Events on page 3).

The committee tries to make sure the club runs smoothly, and is enjoyable for all members. It also handles problems which arise, and has a strong say in the direction of the club each year.

All members are welcome to turn up to our committee meetings, which are typically at a specific time each week which will be emailed out if it changes.

## The "How to use UCC dumb terms" guide.

# by David Manchester

Scattered throughout the UCC are various "dumb terminals", usually made by Digital Equipment Corp (now a wholly owned subsidiary of Compaq). We've got VT220s, VT320s, a couple of VT420s and maybe a few Liberty Freedom 100s and 110s. Most of these are plugged into DECservers, which are Terminal servers, made by DEC, enabling the terminals to talk to networked hosts.

The DECserver speaks LAT, or Local Area Terminal, to Manta, our MicroVAX II, which runs Ultrix. Manta advertises a service called "UCCLAT". To connect to a LAT service, you type 'connect < service name>'

So how do I do it?

If the terminal says 'Enter Username:', then you can type anything... this is a bogus connection to the DECserver, not to Manta.

If it says 'Local>' then the DECserver is prompting you for a command. Type 'c UCCLAT' (most DECserver or VMS commands can be abbreviated) and you should then be prompted to log into Manta.

Manta's pretty slow. Like 1 MIPS slow, so when Manta asks you to log in, type 'mermaid' or 'starfish' to connect to one of those two. If you've got a UCC account, you should now be able to log in.

There is also another terminal server that might have your terminal connected to it, although as of early 1998, it's not in use: Axolotl. Axolotl is a Cisco STS-10x. No prizes for guessing what the STS stands for, and its got 10 ports - some of which are a bit flaky. Axolotl is a sensible little beast when its alive - you log into it with your username and password (it checks against the master list on Moray) and then type in the name of the host your wish to go to.

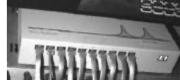

axolotl

A short note on etiquette: if you're outside the clubroom, because the door is locked, and someone asks you to surrender your terminal so that they can open the door, please oblige them. Similarly, if you are mudding, or just reading mail on one of the smart terms, i.e. Mulder/Scully/Beige/Byers or one of the Suns, and someone else wants it to run something graphical, please allow them to use the facilities they require, and go grab a terminal if you're just doing text-based stuff.

Remember, 'screen 'is your friend. Type 'man screen 'on one of the \*NIX hosts and see what happens. HTH. HAND. [TDH] 1998.

# Using the Xterms: Mulder and Scully

### by David Chinnery

There are several Xterms in the UCC, Mulder and Scully have been with us the longest reliably. There's also a black and white NCD Xterm and there are others up and running at times.

To use an Xterm you'll probably need to move the mouse as a screensaver will usually be running (ensure the monitor is on, there should be a healthy, glowing, little green light on it). You'll then be given a choice of using mermaid or starfish.

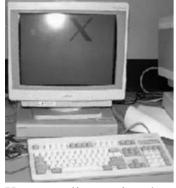

Xterm scully running that familliar X screen saver.

Double click on mermaid or starfish, and a login prompt will pop up asking for your username and password. Once you have logged in, after a few seconds, you have a running Xterm!

Commands menus can be found by left and right-clicking the mouse, and holding down the "control" key while left or right clicking. The commands available to you will differ depending on whether you click on a window or just a blank part of the screen. There may also be a command menu that you can use.

The challenge is to set up your Xterm interface the way you want it. Good luck!

# **Top 20 Unix Commands**

Where you see <something> replace <something> by the appropriate thing when using the command (e.g. email <email address>, you might type 'email committee@ucc.gu.uwa.edu.au').

| Command                                      | Does                                                                                                    |  |
|----------------------------------------------|----------------------------------------------------------------------------------------------------|--|
| logout                                       | to leave the system (do this before you leave)                                                                                                    |  |
| exit                                         | usually does the same thing as logout, exit shell                                                                                                    |  |
| cd <directory name=""></directory>           | change to a specific directory ('' is up one, '.' is the current directory)                                                                                                    |  |
| mkdir <directory name=""></directory>        | make a new directory                                                                                                    |  |
| pwd                                          | show the directory you're currently in                                                                                                    |  |
| more <file name=""></file>                   | page through a text file on the screen (space for next page, 'q' quits)                                                                                                    |  |
| cp <file name=""> <new name=""></new></file> | make a copy of <file name=""></file>                                                                                                    |  |
| mv <file name=""> <new name=""></new></file> | rename a file                                                                                                    |  |
| pine, elm, mutt                              | different mail programs to run your email                                                                                                    |  |
| tin, nn                                      | different programs to read network news                                                                                                    |  |
| finger                                       | check who else is online                                                                                                    |  |
| ytalk <user name=""></user>                  | talk to <user name=""> over the Internet</user>                                                                                                    |  |
| lynx                                         | cruise the world wide web in text ('q' quits, '←' takes you back to the previous web page, '↑' scrolls up the web page, '↓' scrolls down the web page, '→' follows the link you have highlighted) |  |
| telnet                                       | login to another machine                                                                                                    |  |
| irc                                          | use Internet relay chat                                                                                                    |  |
| ping <host name=""></host>                   | check out the time delay sending information packets to another place                                                                                                    |  |
| uptime                                       | how long has the machine you're on been up for                                                                                                    |  |
| ps                                           | list processes which you're running                                                                                                    |  |
| kill -9 <pre></pre>                          | kill a process you're running (-9 forces it to be stopped, usually works)                                                                                                    |  |

Always remember to logout, or someone else may come and use your account, and do incriminating things with it! To get you started, try doing the following from a networked Unix computer 'lynx http://www.ucc.gu.uwa.edu.au/'. This will show you the UCC world wide web home page.

# Why use mutt for email? submitted by Sophie Divliaev and Glenn Butcher

"All mail clients suck. This one just sucks less." -me, circa 1995

Mutt is a small but very powerful text-based MIME mail client. Mutt is highly configurable, and is well suited to the mail power user with advanced features like key bindings, keyboard macros, mail threading, regular expression searches and a powerful pattern matching language for selecting groups of messages.

Home Page: http://www.cs.hmc.edu/~me/mutt/index.html

Manual: http://www.ucc.gu.uwa.edu.au/~dunc/mutt/doc/manual.html

### The UCC Machine List

# by Simon Fryers

Here is a list of the more common UCC machines that you are likely to hear about or use in the UCC. Don't be afraid if you can't memorise the entire list. You only really need to know about starfish and mermaid. Also, asking lots of questions is helpful if you want to find out more, how to access the machines and how to use them.

Manta is a MicroVAX II running Ultrix 4.2. It is old and slow. There are not really any user accounts on manta but there are many terminals in the UCC that rely on manta for a connection. It has two accounts for use by most UCCans, usernames "mermaid" and "starfish" which provide log in screens to the two

machines.

Mackerel was a sun 3/280 (68020 CPU). It had a major hard disk controller failure and was replaced with merman. If it is ever resurrected you will be told about it and I will be really happy. :-)

Mulder and Scully are Xterminals. An Xterminal is a graphical Unix terminal. X is a graphical user interface for Unix. An Xterminal displays the graphics. Mulder and Scully are reliant on several different machines to work correctly. See the details on page 6 on how to use the Xterms.

Merman is a 16MHz Sun Sparc running SunOS 4.1.1 with 32MB of RAM. At the time of writing merman is the UCC's file server. If all goes well it may be a user machine by the time that you get an account but it may take several months.

You will not be able to log into merman until it becomes a general user machine. Again, you will be told when merman becomes a general user machine if it is not when you get your account.

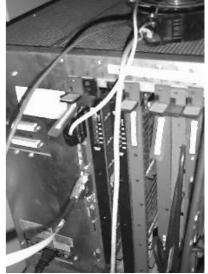

The back of mackerel, showing the cards which slot in it.

Moray is the UCC's general network server. It does proxying, web serving, ftp serving, runs flame (UCC's mud), user authentication and Domain Name Serving (DNS). It is a lowly 486DX33 with 32MB ram running Debian Linux 2.0.30. You will not have an account on this machine. If you telnet to the machine you will get a mermaid prompt and money will be deducted from your coke account. There is a reason for this but that will be explained to you in the fullness of time.

Marlin is a 486DX4-100 running FreeBSD. Marlin was at one stage the main UCC machine but it was replaced with mermaid two years ago. It currently does backup DNS and mail. You will not have an account on this machine, not even most of the system administrators have accounts on this machine.

Mudskipper is another MicroVAX II. It is not currently plugged in and working but there are plans to make it work with some BSD type Unix. You will be told if you ever get an account on it and it starts working. At one stage Mudskipper was earwax in the physics department before being retired to the UCC.

Mulloway was a Sun 3/160. It was very slow. It is no longer in the UCC and resides in the UCC's storage area. It may work again but it is unlikely in the near future.

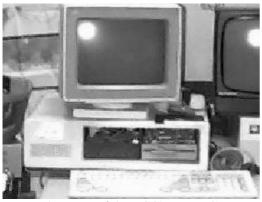

Dogbox, one of the UCC's IBM PCs.

Bilbo is a 386 running Linux. There are very few accounts on it and it was not working at the time of writing. There are plans for it to be a print server and network protocol bridge, primarily to connect apple computers on the network and the UCC's Unix boxes not physically, but protocol wise.

Axolotl is a Cisco sts-10x terminal server. Some of the dumb terminals in the ucc are connected to the network and ultimately the rest of the world using this little box. It contains a 68000 CPU for a brain. You will be able to use this little piece of hardware but it does not really run anything all that useful, only telnet and rlogin.

Mermaid is the main UCC user machine. It is a 6x86 type of machine. It boasts 64MB of RAM and a reasonably fast CPU. It runs Debian Linux. This is the machine that you will probably spend most of your time using. It may be replaced during the year, but then again it may not. Mermaid contains most of the user programs.

Gemma is a 486DX33. You may get an account on the machine if I copy across the password file. The poor box is running Linux but is destined to run the HURD. There is not much installed on Gemma at the moment, only a lot of source code for Linux. If you would like an account please ask.

Starfish is the other of the UCC's main user machines. It runs StarOS 4.1.1. The entire machine is a sun clone, including StarOS. Some of the libraries are broken so some software does not work correctly. This machine boasts 128MB of memory but not a terribly fast CPU. It is an ideal machine to compose mail on, especially if you are using pine. It should also be used if you want to use any programs that use huge quantities of memory.

Beige is a NextStation running NextStep33. Beige gets its name from being totally black! It houses a CPU from the 68000 series. It is not terribly fast nor does it have huge quantities of memory, but the operating system and computer are reasonably funky and they deserve a play. You should have an account on this machine.

Marron is a sun3/60. It is not turned on at the moment and I am not sure what it is running as an operating system. It may be running

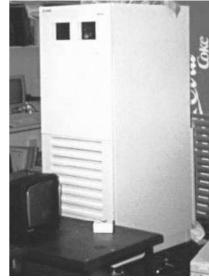

starfish lurking ...

SunOS4.1.1 when it is next reinstalled. If it is reinstalled then you may get an account in it. Despite being slow, this box has a really nice monitor and optical sun mouse.

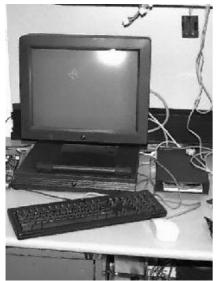

The funky and black beige, along with its CD ROM drive.

Noddy is a Vaxstation 3100 belonging to David Manchester. It will probably be running Ultrix when you get an account at the UCC. You are not guaranteed to get an account on this box. I will assume that the mermaid and starfish accounts will be added if you wish to use it's console. It is likely to be used to netboot some of the DEC hardware that is floating about the room.

Mola is a sun SparcStation1+ running red hat Linux. It is going to become the UCC's file server when we move the disk from Merman to Mola. You are not going to get an account on this machine but I would imagine that all of your files will be kept on it and fed to the other machines as necessary.

This pretty much concluded the all the UCC machines. If there is any other machine you would like to know about, please email myself (fryers@ucc.gu.uwa.edu.au) or hardware (hardware@ucc.gu.uwa.edu.au).

# by Sophie Divliaev

### **Cool and Useful Web Links**

# Great web pages at the UCC http://www.ucc.gu.uwa.edu.au/ The all important link to many others, with lots of stuff about the UCC. http://www.ucc.gu.uwa.edu.au/infobase/events.html Info about UCC events http://www.ucc.gu.uwa.edu.au/infobase/groups.html Information about the people who keep UCC running http://www.ucc.gu.uwa.edu.au/cgi-bin/finger?door http://www.ucc.gu.uwa.edu.au/cgi-bin/finger?coke Finger the doors to see if they're open, and finger the coke machine to see what drinks there are. http://www.ucc.gu.uwa.edu.au/members/tla.html Member TLAs (Three Letter Acronyms often used for their names). http://www.ucc.gu.uwa.edu.au/~madams/ozski/index.html Michael Adams' page on the Australian Waterskiing and Wakeboarding http://www.ucc.gu.uwa.edu.au/~james/perth/ Information about Perth - historical, geographical, places to go and so forth. http://www.ucc.gu.uwa.edu.au/~knight/mystara/ Information about the Dungeons and Dragons world of Mystara. http://www.ucc.gu.uwa.edu.au/~knight/rpgdata/ Huge lists of roleplaying links. http://www.ucc.gu.uwa.edu.au/~nick/ The quickest loading web page I've seen so far. http://www.ucc.gu.uwa.edu.au/~alastair/frames/netsearch/ Fairly comprehensive list of search engines, despite the \*grumble\* frames. http://www.ucc.gu.uwa.edu.au/~jem/essays/goodgmintiming.html An essay on "Good GMing is all in the Timing". http://www.ucc.gu.uwa.edu.au/~dunc/ndexiay.html See for yourself. http://www.ucc.gu.uwa.edu.au/~dunc/mailbag/ A collection of amusing posts. http://www.ucc.gu.uwa.edu.au/~djinn/muds.html A short list of MUDs to try. http://www.ucc.gu.uwa.edu.au/~wonglh/othello.html Play a game of Reversi (also called Othello) courtesy of an applet. More cool web pages at UWA

```
http://www.gu.uwa.edu.au/users/greg/
The Zen Master series
http://www.gu.uwa.edu.au/swancon/
Swancon - the annual West Australian Science Fiction Convention.
http://www.student.uwa.edu.au/student/predator/
The Entertainment Nexus.
```

#### Other resources on the Internet

http://prime-mover.cc.waikato.ac.nz/Bastard.html

BOFH - enough said (see the acronyms section!).

http://www.unitedmedia.com/comics/dilbert/archive/

Archive of Dilbert comics

http://www.stairways.com.au/

Cool Mac software courtesy of various UCCans

http://home.it.net.au/~yautja/guinness/

Andrew Shugg's Guinness page.

http://www.cynosure.com.au/

Comprehensive list of ISPs.

http://www.linux.org/

The operating system that many UCCans love - find out why.

http://www.apple.com/

The other operating system many UCCans love.

http://www.whitepages.com.au/

The White Pages – check up phone numbers and addresses.

http://www.altavista.yellowpages.com.au/

The Australian Altavista web site, good for searches of the Internet.

# **Acronyms**

For a much deeper understanding, see the UCCSpeak Dictionary on page 14.

| Acronym   | Meaning                                                  | Acronym | Meaning                             |
|-----------|----------------------------------------------------------|---------|-------------------------------------|
| TIA       | thanks in advance                                        | IMHO    | in my humble opinion                |
| BTW       | by the way                                               | FWIW    | for what its worth                  |
| AFAIK     | as far as I know                                         | MUD     | multi-user dungeon                  |
| TLA       | three letter acronym (for a person's name)               | RSN     | real soon now                       |
| BOFH      | bastard operator from hell                               | ISP     | Internet service provider           |
| OSFH      | operating system from hell                               | YMMW    | your mileage may vary               |
| LART      | luser attitude readjustment tool                         | IRL     | in real life                        |
| WYISWYG   | what you see is what you get                             | BRB     | be right back                       |
| WYSINNWYG | what you see is not necessarily what you get             | ASAP    | as soon as possible                 |
| MACINTOSH | machine always crashes if not the operating system hangs | MIPS    | millions of instructions per second |
| ROTFL     | roll on the floor laughing                               | GM      | game master                         |

# **Virus Warning Humour**

# submitted by Glenn Butcher

\*\*\*\*\*\*\*\*\*\*\*\*\*\*\*\*\*\*\*\*\*\*\*\*\*\*\*\*\*\*\*\*

WASHINGTON, D.C.--The Institute for the Investigation of Irregular Internet Phenomena announced today that many Internet users are becoming infected by a new virus that causes them to believe without question every groundless story, legend, and dire warning that shows up in their inbox or on their browser. The Gullibility Virus, as it is called, apparently makes people believe and forward copies of silly hoaxes relating to cookie recipes, email viruses, taxes on modems, and get-rich-quick schemes.

"These are not just readers of tabloids or people who buy lottery tickets based on fortune cookie numbers," a spokesman said. "Most are otherwise normal people, who would laugh at the same stories if told to them by a stranger on a street corner." However, once these same people become infected with the Gullibility Virus, they believe anything they read on the Internet.

"My immunity to tall tales and bizarre claims is all gone," reported one weeping victim. "I believe every warning message and sick child story my friends forward to me, even though most of the messages are anonymous."

Another victim, now in remission, added, "When I first heard about Good Times, I just accepted it without question. After all, there were dozens of other recipients on the mail header, so I thought the virus must be true." It was a long time, the victim said, before she could stand up at a Hoaxees Anonymous meeting and state, "My name is Jane, and I've been hoaxed." Now, however, she is spreading the word. "Challenge and check whatever you read," she says.

Internet users are urged to examine themselves for symptoms of the virus, which include the following:

- The willingness to believe improbable stories without thinking.
- The urge to forward multiple copies of such stories to others.
- A lack of desire to take three minutes to check to see if a story is true.

T. C. is an example of someone recently infected. He told one reporter, "I read on the Net that the major ingredient in almost all shampoos makes your hair fall out, so I've stopped using shampoo." When told about the Gullibility Virus, T. C. said he would stop reading email, so that he would not become infected.

Anyone with symptoms like these is urged to seek help immediately. Experts recommend that at the first feelings of gullibility, Internet users rush to their favorite search engine and look up the item tempting them to thoughtless credence. Most hoaxes, legends, and tall tales have been widely discussed and exposed by the Internet community.

Courses in critical thinking are also widely available, and there is online help from many sources, including:

- Department of Energy Computer Incident Advisory Capability at http://ciac.llnl.gov/ciac/CIACHoaxes.html
- Symantec Anti Virus Research Center at http://www.symantec.com/avcenter/index.html
- McAfee Associates Virus Hoax List at http://www.mcafee.com/support/hoax.html
- Dr. Solomons Hoax Page at http://www.drsolomons.com/vircen/hoax.html
- The Urban Legends Web Site at http://www.urbanlegends.com
- Urban Legends Reference Pages at http://www.snopes.com
- Datafellows Hoax Warnings at http://www.Europe.Datafellows.com/news/hoax.htm

Those people who are still symptom free can help inoculate themselves against the Gullibility Virus by reading some good material on evaluating sources, such as

- Evaluating Internet Research Sources at http://www.sccu.edu/faculty/R\_Harris/evalu8it.htm
- Evaluation of Information Sources at http://www.vuw.ac.nz/~agsmith/evaln/evaln.htm
- Bibliography on Evaluating Internet Resources at <a href="http://refserver.lib.vt.edu/libinst/critTHINK.HTM">http://refserver.lib.vt.edu/libinst/critTHINK.HTM</a>

Lastly, as a public service, Internet users can help stamp out the Gullibility Virus by sending copies of this message to anyone who forwards them a hoax.

\*\*\*\*\*\*\*\*\*\*\*\*\*\*\*\*\*\*\*\*\*\*\*\*\*\*\*\*\*

This message is so important, we're sending it anonymously! Forward it to all your friends right away! Don't think about it! This is not a chain letter! This story is true! Don't check it out! This story is so timely, there is no date on it! This story is so important, we're using lots of exclamation points! Lots!! For every message you forward to some unsuspecting person, the Home for the Hopelessly Gullible will donate ten cents to itself. (If you wonder how the Home will know you are forwarding these messages all over creation, you're obviously thinking too much.)

\*\*\*\*\*\*\*\*\*\*\*\*\*\*\*\*\*\*\*\*\*\*\*\*\*\*\*\*\*\*\*\*

ACT NOW! DON'T DELAY! LIMITED TIME ONLY! NOT SOLD IN ANY STORE!

# **Network News for the Uninitiated**

# by James Bromberger

Network news is a vast message pad where millions of people from around the world exchange programs, images, sounds, and ideas quickly, efficiently and cheaply.

It could be compared to a simple message board that you might find on a wall in a tutorial room. The idea is thus: there are many different 'message boards', and each one is dedicated to a special topic via its name, which is a 'dot' separated list of words, such as alt.fan.toivo.pedeste, for example. People from around the world then 'post' messages onto these message boards, called newsgroups for everyone else to read.

The news groups are organised into the 'big seven' categories:

- alt.\* for anything alternative to the rest misc.\* miscellaneous stuff
- comp.\* for computer stuff
   sci.\* for scientific discussion

And more ...

There are a few other 'top level' names that are only local to specific machines, such as:

- uwa.\* UWA discussion areas uk.\* English articles
- aus.\* Australian talk
   za.\* South African articles

To read and post messages into the news groups, you need to run a news program, such as 'tin', 'nn', use Netscape or similar software.

Messages are usually not more than a thousand lines of text long. All information that passes through the news system must be text, and this includes binaries (normally found in the alt.binaries hierarchy). This is an old limitation, but easily overcome when binaries, such as pictures, sounds, programs, are *uuencoded*. This makes the binary bigger, yet in text, which is suitable for *uudecode* at the other end of transmission.

News articles are normally transported around the world within thirty minutes, and disappear after a few hours, days or weeks, depending on the individual news server (one of the computers where the actual articles are stored – see <a href="news.uwa.edu.au">news.uwa.edu.au</a>).

# What games are there?

Some of the games available are:

• nethack, larn, angband all ASCII character run around and kill them games

Paradise Netrek (StarTrek type X-Windows MUD)

• Xyzzy mud the MUD running on UCC

• Quake vintage graphic murder and mayhem, also networked!

To find more games type, 'cd /usr/games' then 'ls', and try them out!

# **UCCSpeak Dictionary**

# by Jeremy G Byrne & Bernard Langham

Unusual and unique speech patterns often grow up within isolated groups as seen in the myriad accents and even complete dialects that English has acquired. UCCSpeak can be thought of as a dialect of English. UCCSpeak is the product of over many years of interaction between members of the UCC, UniSFA and friends. More of it can be found at <a href="http://www.ucc.gu.uwa.edu.au/ucc/uccspeak.html">http://www.ucc.gu.uwa.edu.au/ucc/uccspeak.html</a> RSN!

Advocate [Wjjpq]: A small green pear-shaped fruit. Used to indicate the speaker knows nothing about his course material.

Aieeeeeee [BJL]: A cry of horror.

Ahh. This is bad [NTU]: General realisation of failure. Having just realised a lot of bad karma. Coming to the realisation that something particularly nasty has occurred or is imminent.

Barking mad [Out]: From Douglas Adams' Dirk Gently's Holistic Detective Agency. Similar to absolutely FITH.

Bowl of Fuk [TDH]: Hateful spiteful device or program.

Bucket of Phlegm [BJL]: When a UniSFA member asks "What will I get out of (some specified action)", the correct answer is (a) "A poke in the eye with a blunt stick" or (b) "A bucket of phlegm". This is guaranteed to dismay even the most persistent fresher, causing him or her to flee.

Bummer [Out]: Neil from the Young Ones. Traditional meaning applies. Also: Bummer, hey?

Cease this [BJL]: Self explanatory piece of over-ornate speech, typical of traditional UCCSpeak. Now commonly used in reference to the application of the Casey Provision to the aforementioned minor, by that annoying entity. Also: Cease this evil; Cease this horror.

Chiptax [UCC]: Spoken rapidly, this piece of classic UCCSpeak is used whenever anything arguably connected with "chips" (the edible variety) is brought into the room. Imperative, indicating immediate desire for a chip and threatening dire consequences if one or more is not forthcoming.

Clinging Tenaciously [LIZ]: Holding onto something/anything not necessarily tenaciously at all.

Come along [BJL]: Either (a) "Don't be stupid"/"Get real" [Trad] or (b) Faster, faster.

CLM [Out]: Career Limiting Move, such as falling asleep in front of the senior partner, getting roaring

drunk at office parties, or acting in the film Deadly Friend.

Die in a heap [BJL]: (To) Die in a heap is to "Lose and Die and Fail" (See "You've lost, you've died, you've failed"). Also: Die in a (small) pile - [H.P] version

Do it now [BJL]: No delay will be brooked. Example: "Shut that door. Shut it now."

Doomed [BJL]: Spoken in a deep voice, often accompanied by several Aiees and other foolishness. "We are all doomed/We are all going to die" is common usage. Possibly from Lost In Space.

Don't even joke/think about it [Wjjpq]: Self explanatory. Only semi-serious. Usually follows a completely ridiculous suggestion such as eating at Chicken Treat or playing

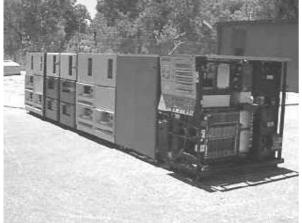

Ben, an IBM 360/40 that we moved from storage at Shenton Park into a museum.

Dungeons and Dragons.

Don't explode [DDT]: Bye. Possibly used to avoid saying simply goodbye.

Down Below [BJL]: Early synonym of Destroyed. "We are going Down Below" indicates imminent slaughter. Spoken in a deep melodramatic voice (cf. Doomed). Originally from a classic episode of Blake's Seven in which the heroes were captured by a ludicrous medieval warlord who consigned them to this fate (being thrust through a trapdoor into the dungeons where foul beasties lurked.

Dun gon [Maddog]: Important part of Stupidspeak. Examples of use include "Dun gon died" - similar to Destroyed. "Dun gon bolin" - indicating the speaker/writer has gone bowling etc.

Evil [BJL]: Used to indicate light hearted disapproval or showing companionable agreement with an otherwise "criminal" suggestion or action. Also: Evil, evil, evil (spoken rapidly); Evil is here; Great evil; There is much evil here; You have done great evil.

Fascist [TOM]: Originally used to mock [666]'s use of the word in its proper context to describe certain persons politics. Now used as a light-hearted disapproval, especially Fascist fascist or Fascist scum. Also used when flaming someone you disagree with.

Feh! [BBB]: General discussion of disgust/displeasure.

FITH [Out]: A medico-psychological acronym meaning Fu\*\*ed In The Head. Has a long and distinguished history in Perth Fandom (was used as the name of a Fanzine several years back). Spoke rapidly with the hope that the hearer doesn't understand. Also: Completely FITH [esp. Wjjpq]

Foul [BJL]: Alternative for Vile, Evil etc. The frequent use of this term derived from Tim the Enchanter in Holy Grail: "A monster so foul, so cruel" etc.

Goes to eleven [MIK]: Derived from the film Spinal Tap, where the (heavy metal) band's amplifiers did this. Used to indicate that the object/idea referred too is the biggest/greatest/largest of its kind.

Greetings [BJL]: Obvious. No UCCSpeaker resorts to 'Hi' or 'Hello' when something more contrived or complicated comes to mind. Similar to Squawk [DGC].

How do you say (thing) [Crim]: The speaker knows perfectly well how to say it, but finds the word/phrase/concept unpleasant.

Icehole [J.D]: Arsehole.

I don't wish to know this/that [Out]: Goon phrase. Similar to Fear it, this phrase show the speaker's reticence to become involved in some problematic situation. I don't understand [MIK]: Used as a despairing cry, this phrase shows the speaker's failure to comprehend, not the meaning of the situation but why it should occur in the first place.

Indeed [BJL]: This word, spoken in tones heavily laced with irony, means that the speaker couldn't disagree more. In the interrogative mode, this word means "Are you quite sure you are such a complete cretin as to suggest that?" Alternatively, the word is used to add weight to a pronouncement, e.g.: Grim indeed, (That is) foolish indeed.

It must not be [???]: Lovecraft-speak similar to "It's not happening." Said with false melodrama. Also: It cannot, must not be.

It's (just) not happening [666]: That will simply not occur, or if it does it will be a Biiiiiiig Error.

It's me, it's me [BJL]: A very silly phrase indeed, used to indicated that the person speaking is (a) present (b) wishes to be acknowledged as such (c) may or may not have just done something of great interest.

It works! [UCC]: Expression of complete disbelief that something just started working.

Joy [LIZ]: Often, but not always sarcastic. When used sarcastically, the situation involves disappointment. When used normally (especially Joyous), meaning is self explanatory. From the Gilbert and Sullivan opera, The Gondoliers. Also: Joyous; Oh Joy; Joy and Rapture.

Khoool!![SAF]: Great! Fantastic! This is a good thing.

Legion [MJH]: Lots. Tons of Foke lores. i.e. tales of security bugs in Solaris that you could drive a double-decker bus through are legion.

Lesbians!!! [ROD]: Always an exclamation, possibly instead of greetings. Often while reading news.

Let me explain [Out]: From Fawlty Towers, used to show the speaker's contempt for the opinion of the recipient. Highly sarcastic. Often accompanied by a jab in the eye. Also: Allow me to explain (even more sarcastic).

Lurking [Out]: From Zork, where the grue is famous for doing this. Ongoing dark existence.

My mother (unpleasant accent) once. Once. [J.D]: Don't do it again, "My mother took my iced coffee once. Once."

No Joy [MIK]: Failure of realisation of a hoped-for outcome, e.g. a frustrated search.

No readily apparent reason [Out]: Obvious. Douglas Adams again. Shame, why can't we think them up?

Non-trivial [ECF]: Cannot be done. Not easily done. Difficult. i.e. Creating an XYZ crane to deliver coke in the club room is a non-trivial exercise.

Numbers beyond counting [???]: Lots and lots.

Real soon now (RSN) [UCC]: A computerese term meaning "never" or "not in the foreseeable future." From software release propaganda. Spoken with a fake American accent, rolling the R's.

RTFM [UCC]: Read the Fu\*\*ing Manual. Standard computerese response to a question about the operation of a computer. If no manual exists, the questioner may be told 'WTFM' (Write the Fu\*\*ing Manual).

Sheet, sunovbeech [Maddog]: Shit, son of (a) bitch.

Social Criminal [666]: Rick Hopkins (originally). Indicates someone who performs an evil action, usually fairly minor, like driving off and leaving someone stranded in the centre of Perth. Not to be taken seriously.

Sununabeech [J.D]: Son of a bitch.

Type-Thingy [LIZ]: A Goon Show phrase. Used as follows: "Pass me the pencil-type-thingy" or "It was a spaceship-type-thingy." Meaningless. Or is it?

Uh, uh, uh [Out]: From "The Count" of Sesame Street fame, used as an evil laugh for No Readily Apparent Reason.

Unbelievable [BJL]: A piece of classic UCCSpeak indicating the speaker's inability to further suspend disbelief. Pronunciation must be heard to be believed.

VAXLART [UCC]: Approximately 1.3m of cadmium plated steel that lives underneath a VAX 11/7x0. Useful as a blunt trauma weapon during committee meetings.

Vukoff [MIF]: Fu\*\* Off.

Works for me [Out]: From the American series Hunter, this phrase indicates the speaker's general approval of a situation or outcome.

Wwwhhoooooohh [Crim]: "I really, seriously don't believe this is about to happen." Usually repeated.

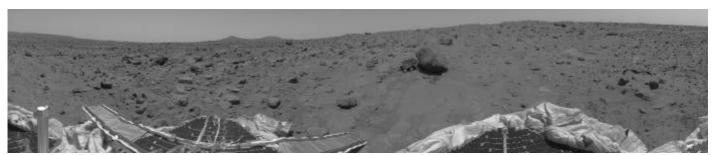

The Mars Pathfinder mission – one of the great images you can download from the Internet.

Solder Sniffing by Simon Fryer

The habit of electronic engineers at the UCC.

Solder sniffing is essentially the consumption of resin core type solder through the nostrils. Naturally, you don't consume all the solder, just the nice smelling parts (lead, pine, resin..)

The equipment used to partake the solder are very simple. You need a hot metal rod to melt the solder and some solder. A nose is also useful but not essential. You just lose some of the effect.

A soldering iron is an obvious choice to melt the solder for solder sniffing. A popular misconception is that the soldering iron was created to manufacture and repair electronic circuits. In actual fact it was manufactured for the express purpose of solder sniffing! Using a soldering iron also has the advantage that if anyone asks what you are doing then you can smartly reply, "Repairing the watzit". Of course, the actual fact is that you don't know anything about the watzit has nothing to do with it!

Suitable solder is commonly available from most electronic shops. It contains about 60% tin and 40% lead with some pine resin thrown in for an addictive smell. So far there are no regulations on the sale of solder so most people are safe. On some occasions, when repairing old equipment you smell the rare fragrance of old solder. I am not sure of the type of resins used in this type of solder but it smells good!

The method of solder sniffing is also quite simple. Melt some solder on the soldering iron, Move your nose to the wafts of solder and inhale deeply. Feels good doesn't it! There is much more satisfaction doing it on a cold day, you get a warm all over feeling.

The University Computer Club has all the necessary equipment (including old circuit boards) to keep your solder addiction satisfied. So come and join all the other solder sniffers on campus!

# No more light bulb jokes!

by James Bromberger

How many systems administrators does it take to change a light bulb? None, they just keep everyone out of the room.

How many IBM engineers does it take to screw in a light bulb? None. They just let Marketing explain that "Dead Bulb" is a feature.

How many Microsoft engineers does it take to screw in a light bulb? None. They just define darkness as an industry standard.

How many Apple employees does it take to screw in a light bulb? Seven. One to screw it in and six to design the T-shirts.

How many hardware engineers does it take to change a light bulb? None. "We'll fix it in software."

How many software engineers does it take to change a light bulb?

1. None. "We'll document it in the manual." 2. None. "It's a hardware problem."

How many Unix support staff does it take to screw in a light bulb? RTFM!

## The Drink Dispensing System, and Account Balance

The *short* version: find someone in coke group, give them money to put on your credit account, log in and type 'dispense'.

Without a doubt, 'dispense' is the single most important program to life at the UCC. Over the years, it has mutated from a simple way to get drinks from the Coke machine (see

http://www.ucc.gu.uwa.edu.au/drink/) to a vital UCC accounting, user-pays network services, and even password and username checking.

The UCC coke machine does not accept money. To get a drink out of it, you must first get some 'coke credit' into your account. The normal method of doing this is to yell "Is anyone in Coke group here?" Assuming someone said "Yes!", you can ask them to put some credit onto your account, and they will take your money or ask you to put it in the UCC cash box.

Now that's done, you can log into a machine, for example mermaid or starfish, and type 'dispense' at a prompt. This will bring up a menu of what's currently available, along with your account balance. Use the arrow keys to move up or down, or type in the number of what you'd like. Pressing

## by Nick Bannon

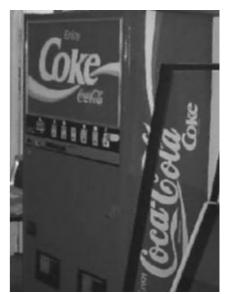

The Coke machine.

<RETURN> (i.e. hitting the return key) will choose whatever the arrow is pointing to, and <ESCAPE> or 'q' will quit without choosing anything.

If you dispense a drink, you should hear the machine in action within a few seconds, and you can go and pick up your chosen can. You'll notice that in the bottom half of the menu, there are other choices. These let you pay for other items, conveniently, with your credit. If you make a call outside the University of Western Australia from the club telephone you must dispense a 'phone' to pay for the call (or put 30c in the cash box). If you print something on Beige's laser printer, you must dispense a 'laserprint' for each page.

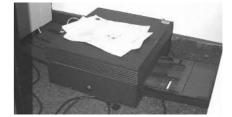

beige's laser printer

These aren't done automatically, and for items like snacks (when we have a snack machine!) or Viper (a bottled caffeinated beverage) dispense can't tell you if we have any left. The prices are usually set at a random numbers of cents, because we can. Most drinks are between 80c and 90c, with the exception of the more expensive Jolt and Red-Eye.

If you know what you want, you can bypass the menus and type 'dispense <drink name>' (e.g. 'dispense coke', 'dispense mountain dew', or 'dispense mo' for the first thing with a name starting with 'mo'). The system isn't perfect, there can be problems. Sometimes it may just be slow, other times the Coke machine itself will stop working. Keep an eye on your account – mistakes or software problems have given people the wrong balances on many occasions. If in doubt, you can examine the logs that are kept, saying who did what to the system, and when – ask someone in Coke group for help.

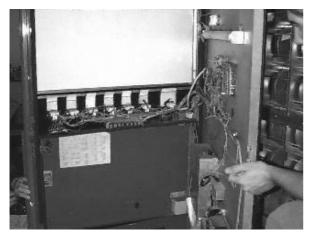

The electronics we put inside.

You need an account balance of at least \$1.00 to telnet in from outside PARNET to the UCC. To see your account balance, type 'dispense acct <your username>'. PARNET include the group of universities in Western Australia, and some of the local ISPs.

Feel free to mail questions, or report problems with the machine, or software, suggestions for drinks to put in, and so on, to cokegroup@ucc.gu.uwa.edu.au. Happy dispensing!

### Flame, IRC, MUDs, Talkers and Emotes

# by David Chinnery

Flame has been the UCC's bulletin board since 1990. It has a MUDish feel to it, with message boards, scrabble and Reversi games. Many of the people on Flame have coded some of their own stuff for it, and you can do likewise. To get to flame 'telnet flame.ucc.gu.uwa.edu.au 4242'. Flame is written in LPMUD.

MUDs are multi-user dungeons. Generally, you run around killing monsters and talking to people, going up in levels and experience, until at some stage possibly becoming a wizard (one of the people who codes on the MUD). They're great fun, a good way to socialise and many UCCans use them. Peter Wilsmore lists a few of these on his web page (http://www.ucc.gu.uwa.edu.au/~djinn/muds.html).

IRC is internet relay chat, basically having several relay points set up where information is fed between servers which you connect to. People set up chat "channels" on IRC and may or may not be discussing the particular topic, which is listed for the channel. Type 'man irc' and ask for more details.

"Talkers" are another alternative to IRC, for social conversation which is not usually on a specific topic. It's a great way to meet people around the world and socialise. My favourite one in Australia is called Forest, you can get to it by typing 'telnet forest.progsoc.uts.edu.au 3000'. On Forest is a list of other talkers like Forest, which you can get by typing 'help talkers'. The most significant difference between talkers and IRC is that you telnet directly to a talker, whereas on IRC you can list and connect to different channels from the IRC server you connect to.

There's some other interesting telnet sites on the internet dedicated to various things, especially board games such as *Go*, Shogi, and chess. Check out FICS, the free internet chess server, which you can get to by typing 'telnet ics.onenet.net 5000'.

"Emotes" will appear on most of the places listed above. They're actions by people, sometimes indicated by \*sigh\* or perhaps by a message such as 'Dave grins'. You'll often see these in email as well. \*grin\*

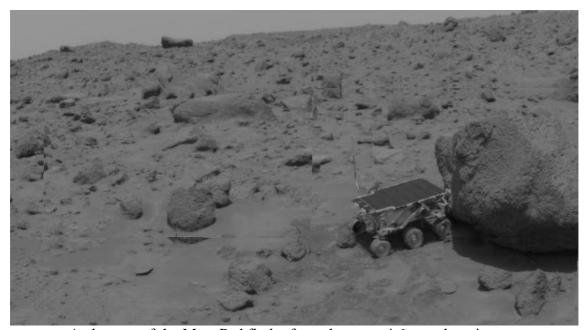

A close up of the Mars Pathfinder from the same 4.6 megabyte image.

Compiled by David Chinnery. Edited by David Chinnery and Simone Collins. Thanks to James Bromberger who put a lot of work into last year's "A handbook for first time members." A large amount of this was typed out again and/or modified for this edition. Many thanks to everyone who submitted articles.

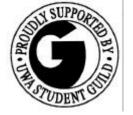

© 1998 University Computer Club.

Find the Guild Building as shown on the map of the University of Western Australia.

Wander around to the back of the Guild Building, behind the tavern.

Stairs going up to Cameron Hall are through the door on your right.

Go up to the second floor, and follow the map of the second floor of Cameron Hall. The UCC should have an audible hum!

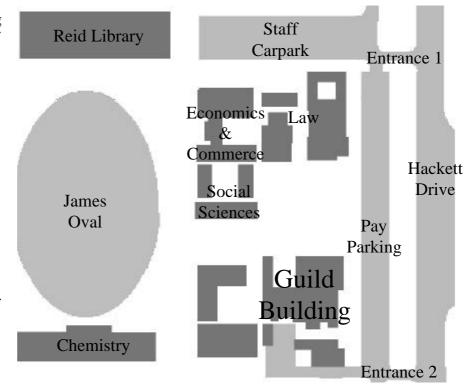

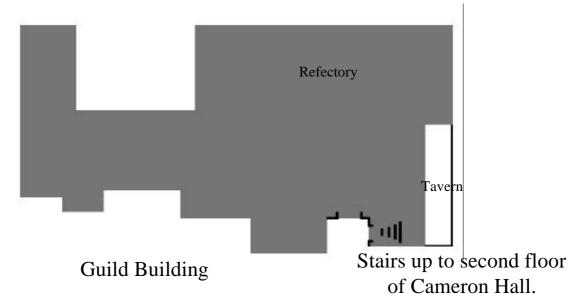

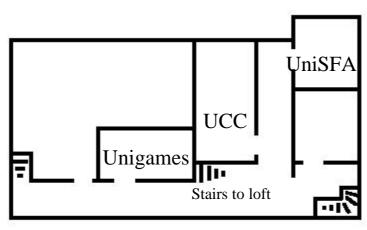

Second floor of Cameron Hall